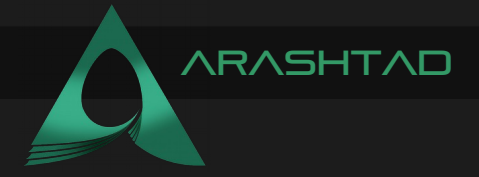

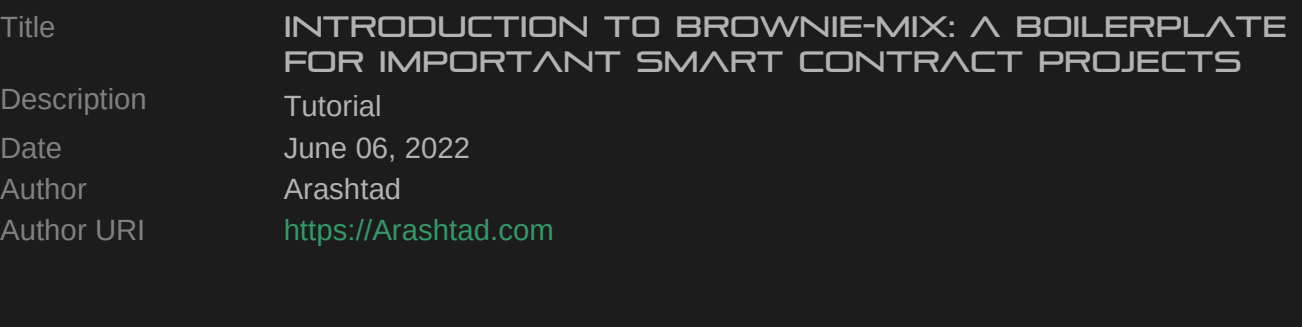

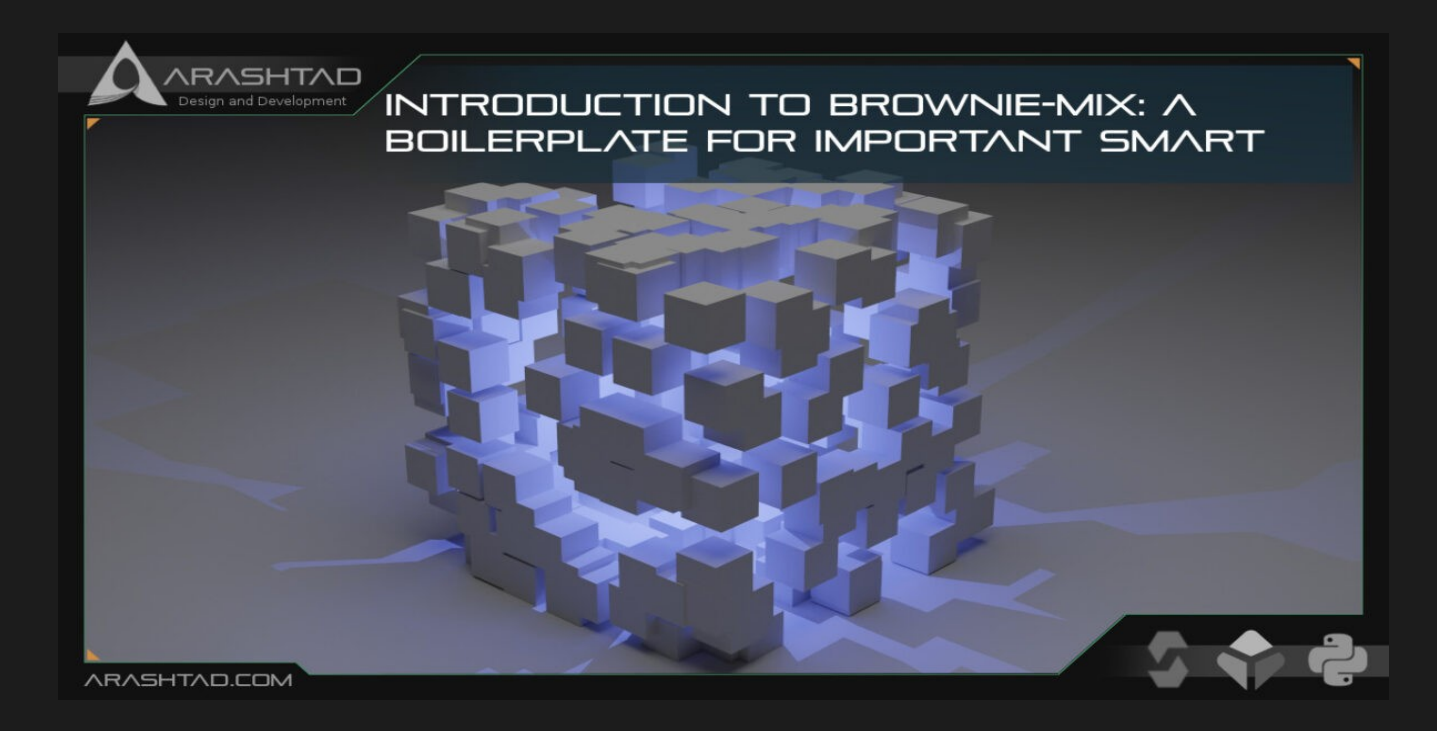

In this tutorial-based article, we are going to set up the dependencies for running Local Terra. So, you will be guided through all the installations and commands necessary to start your interaction with [local Terra smart contracts](https://blog.arashtad.com/blockchain/terra/write-terra-smart-contracts/). Installing Go, Docker, Terrad, and git cloning local Terra, as well as terracore repositories, are some of the main steps we are going to take in this tutorial.

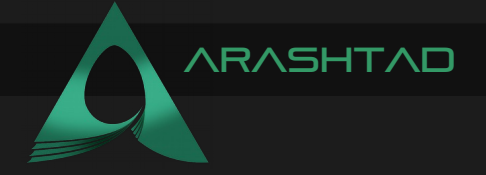

## Introduction to the Brownie-mix

When we were examining how to [deploy a smart contract using python web3 tools](https://blog.arashtad.com/blockchain/deploy-smart-contract-using-python-web3-tools/) among our previous articles, we showed how to use Brownie. It is highly recommended that before you start this tutorial, be familiar with web3 python tools and also [solidity language](https://blog.arashtad.com/blockchain/ethereum/smart-contracts-using-solidity/).

So far, we have coded most of our smart contract deployments using Brownie by starting like this in the terminal:

## **brownie init**

And then some folders would have been created and then the rest of the project. But the hard part was that we needed to copy a lot of dependencies, such as the VRFConsumer.sol and other smart contracts, brownieconfig.yaml file, helpful scripts.py, deploy mocks.py, and a lot of other useful scripts that we need to rewrite every time we created the project.

A Brownie-mix helps us cover this hard task and provides easy boilerplates for every type of project like DAO, NFTs, Token, ChainLink, and so on.

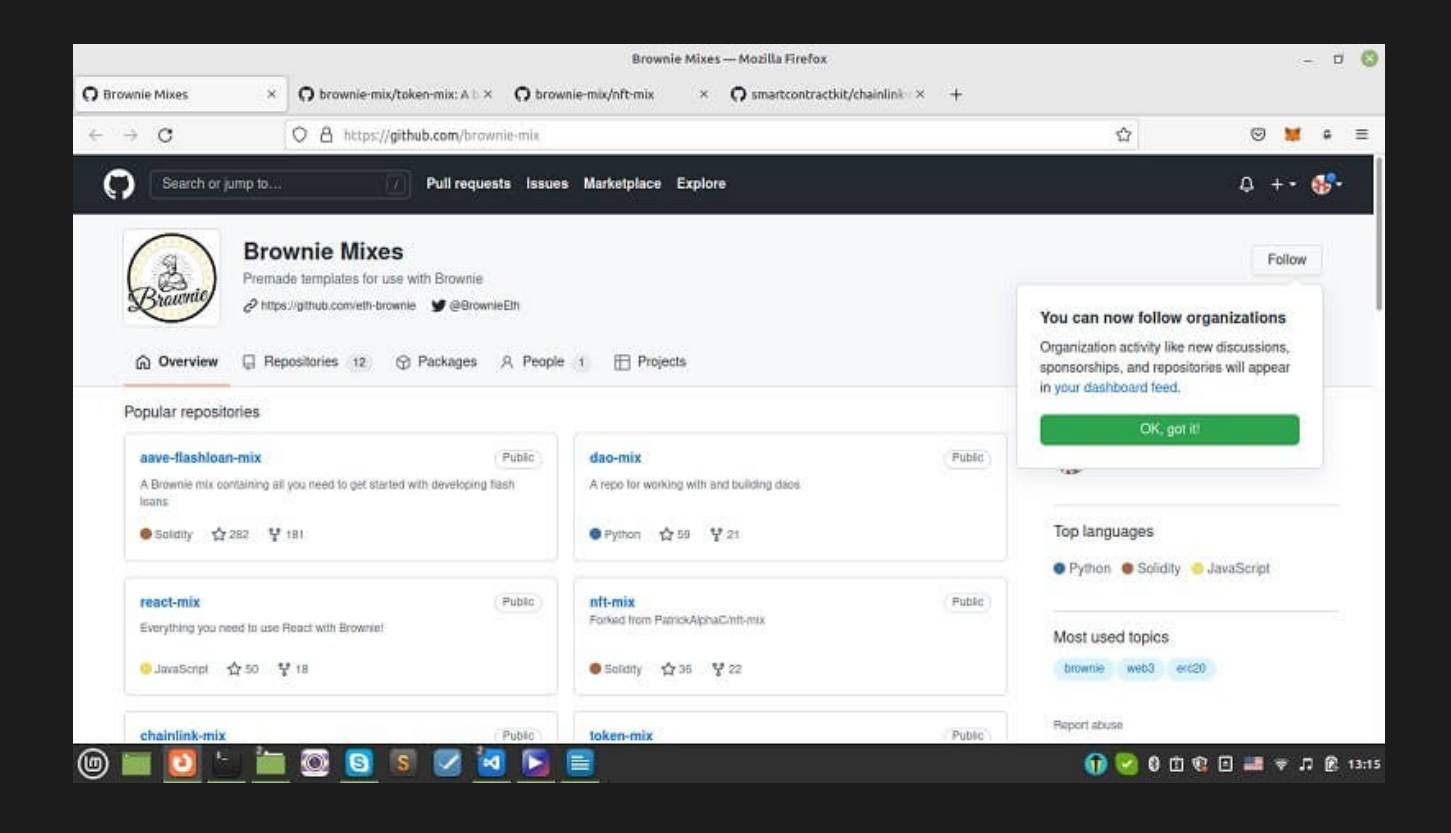

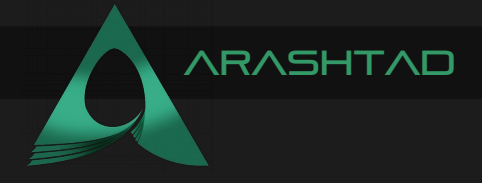

TO USE BROWNIE-MIX: STARTING THE BROWNIE TEMPLATE

In order to use Brownie-mix boilerplates, we should first write the following command in the terminal:

**brownie bake**

In our case, for example, we want chainlink-mix (using which we have managed to write and deploy our contracts, so far).

**brownie bake chainlink-mix cd chainlink**

And you will see that all the folders and files alongside all the necessary routine codes are provided for you in your directory called chainlink.

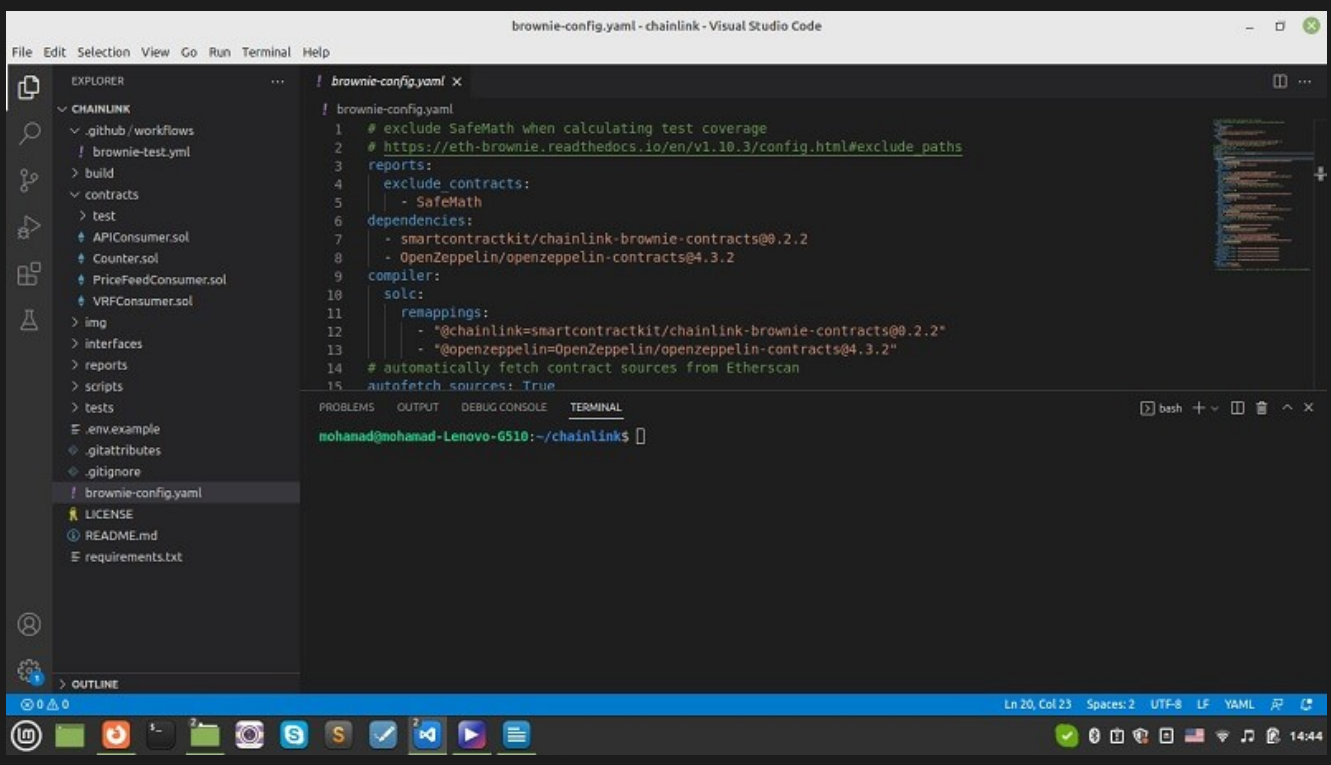

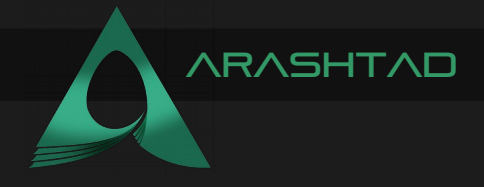

## Modifying brownie\_config.yaml

Notice that in the brownie-config.yaml, you should modify some parts:

```
# exclude SafeMath when calculating test coverage
# 
https://eth-brownie.readthedocs.io/en/v1.10.3/config.html#exclude_pa
ths
reports:
    exclude_contracts:
         - SafeMath
dependencies:
    - smartcontractkit/chainlink-brownie-contracts@0.2.2
    - OpenZeppelin/openzeppelin-contracts@4.3.2
compiler:
    solc:
         remappings:
             - "@chainlink=smartcontractkit/chainlink-brownie-
contracts@0.2.2"
              - "@openzeppelin=OpenZeppelin/openzeppelin-
contracts@4.3.2"
# automatically fetch contract sources from Etherscan
autofetch_sources: True
# Uncomment to use the .env file
# dotenv: .env
# set a custom mnemonic for the development network
networks:
    default: development
    development:
keyhash:"0x6c3699283bda56ad74f6b855546325b68d482e983852a7a82979cc480
7b641f4"
         fee: 100000000000000000
         jobId: "29fa9aa13bf1468788b7cc4a500a45b8"
         update_interval: 60
         verify: False
```
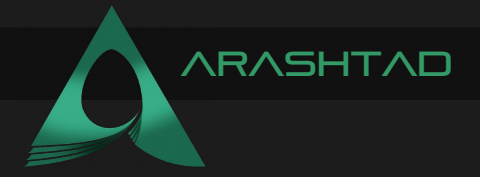

```
 kovan:
    vrf_coordinator: "0xdD3782915140c8f3b190B5D67eAc6dc5760C46E9"
    link_token: "0xa36085F69e2889c224210F603D836748e7dC0088"
keyhash:"0x6c3699283bda56ad74f6b855546325b68d482e983852a7a82979cc480
7b641f4"
    fee: 100000000000000000
    oracle: "0xc57b33452b4f7bb189bb5afae9cc4aba1f7a4fd8"
    jobId: "d5270d1c311941d0b08bead21fea7747"
    eth_usd_price_feed: 
"0x9326BFA02ADD2366b30bacB125260Af641031331"
    # Change to True if you have an Etherscan API key and want to 
verify
    verify: True
    update_interval: 60
    ganache:
keyhash:"0x6c3699283bda56ad74f6b855546325b68d482e983852a7a82979cc480
7b641f4"
    fee: 100000000000000000
    jobId: "29fa9aa13bf1468788b7cc4a500a45b8"
    update_interval: 60
    verify: False
    rinkeby:
    vrf_coordinator: "0xb3dCcb4Cf7a26f6cf6B120Cf5A73875B7BBc655B"
    link_token: "0x01be23585060835e02b77ef475b0cc51aa1e0709"
keyhash:"0x2ed0feb3e7fd2022120aa84fab1945545a9f2ffc9076fd6156fa96eaf
f4c1311"
    fee: 100000000000000000
    oracle: "0xc57b33452b4f7bb189bb5afae9cc4aba1f7a4fd8"
    jobId: "6b88e0402e5d415eb946e528b8e0c7ba"
    eth_usd_price_feed: 
"0x8A753747A1Fa494EC906cE90E9f37563A8AF630e"
```
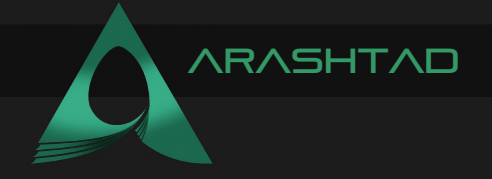

**# Change to True if you have an Etherscan API key and want to verify verify: False fuji: link\_token: "0x0b9d5D9136855f6FEc3c0993feE6E9CE8a297846" fee: 100000000000000000 oracle: "0xcc80934eaf22b2c8dbf7a69e8e0d356a7cac5754" jobId: "5ca4fa9b2d64462290abfbda84e38cf4" mumbai: eth\_usd\_price\_feed: "0x0715A7794a1dc8e42615F059dD6e406A6594651A" link\_token: "0x326C977E6efc84E512bB9C30f76E30c160eD06FB" vrf\_coordinator: "0x8C7382F9D8f56b33781fE506E897a4F1e2d17255" keyhash:"0x6e75b569a01ef56d18cab6a8e71e6600d6ce853834d4a5748b720d06f 878b3a4" fee: 1000000000000000000 binance: # link\_token: ?? eth\_usd\_price\_feed: "0x9ef1B8c0E4F7dc8bF5719Ea496883DC6401d5b2e" binance-fork: eth\_usd\_price\_feed: "0x9ef1B8c0E4F7dc8bF5719Ea496883DC6401d5b2e" mainnet-fork: eth\_usd\_price\_feed: "0x5f4eC3Df9cbd43714FE2740f5E3616155c5b8419" matic-fork: eth\_usd\_price\_feed: "0xF9680D99D6C9589e2a93a78A04A279e509205945" wallets: from\_key: \${PRIVATE\_KEY} from\_mnemonic: \${MNEMONIC}**

Notice that if you use mnemonic, you should use accounts.from\_mnemonic to be able to use from\_mnemonic and if you use the private key, you should use accounts.add instead.

Also, make sure to uncomment the dotenv: .env if you want to keep your private data somewhere safe.

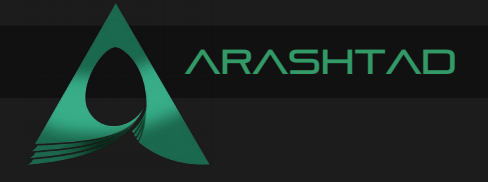

By using the above .yaml file, you can use any networks that you want and be sure that there is nothing else needed to add to this file. In the contracts folder, you will also be able to see some useful contracts that work as a dependency. The most important folder is the scripts, inside which we have helpful\_scripts.py, deploy\_mocks.py, and some useful scripts that will help using them in your main deploy.py file.

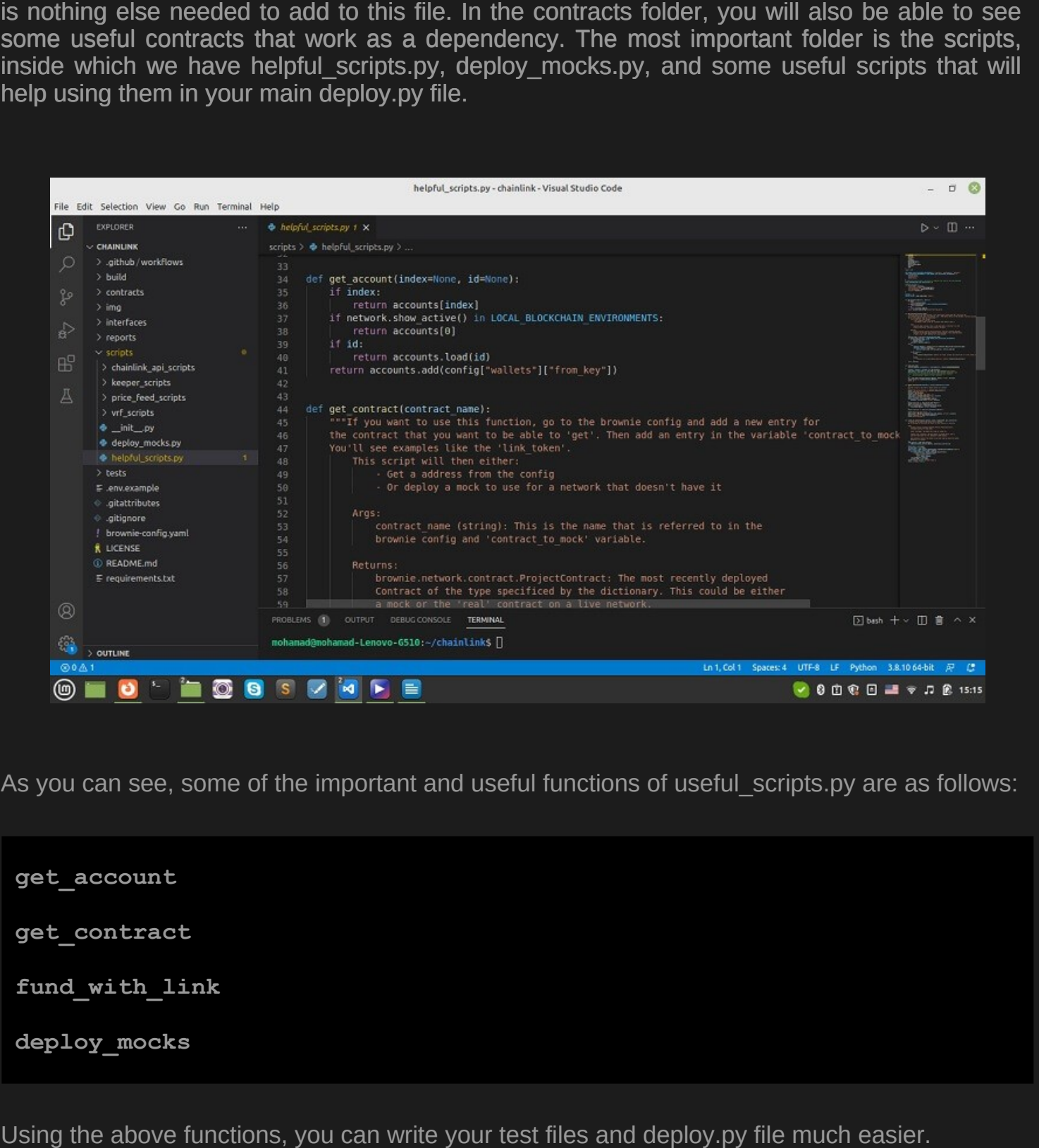

As you can see, some of the important and useful functions of useful scripts.py are as follows:

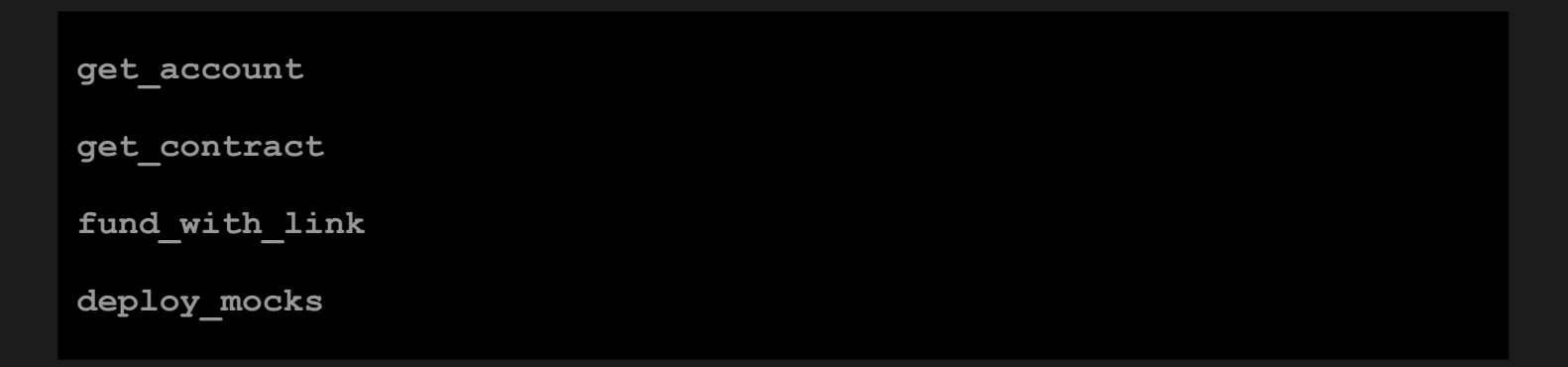

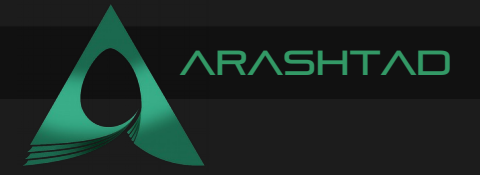

## Final Word on Brownie-mix

In this article, we have introduced Brownie-mixes as a boilerplate (template) for blockchain projects and provided guides on how to quickly modify them so that you can run your desired project instantly. These projects could be creating an ERC-20 token, NFT, Aave protocol, Chainlink, and so on.

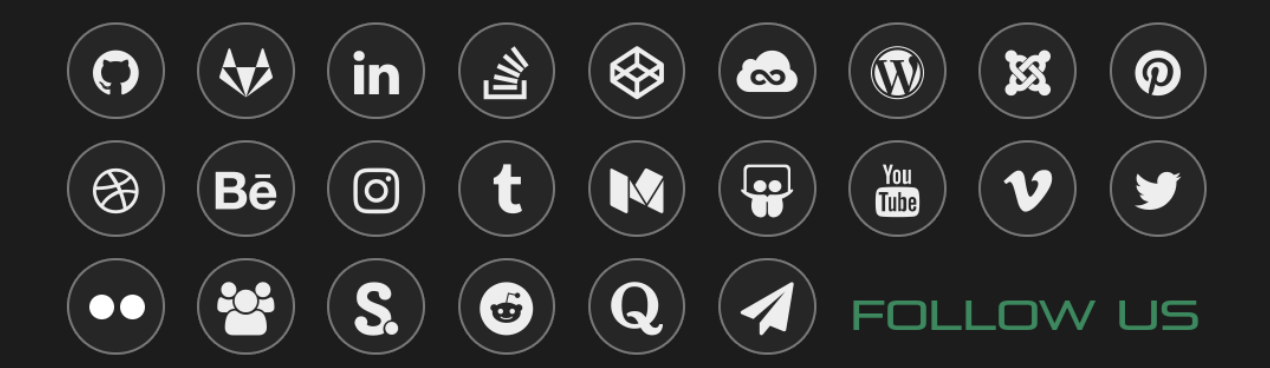